# ArcGIS Desktop GIS software

## Initiation and advanced

## **OBJECTIVES**

This training allows you to create, edit, view and publish Geographic Information under ArcGIS for Desktop. At the end of this internship, participants will be able to:

- $\neg$  Understand the fundamentals of Geographic Information
- $\lnot$  Administrate, represent and organize GIS datasets
- $\lnot$  Integrate external databases by joins to make graphic selections and SQL queries
- $\lnot$  Set up thematic analysis by range of values, proportional symbols
- $\lnot$  Work on raster-type data and digital terrain model (DTM)
- $\neg$  Work with geodatabase
- $\lnot$  Perform geoprocessing (cutting, intersection, union)
- $\lnot$  Advanced layers symbology and rules, layout and atlas production
- Getting started with ArGIS Model Builder

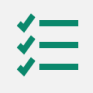

#### **BACKGROUND**

Basics in computing science and IT technologies.

## **PUBLIC**

Everyone who wants to master ArcGIS for Desktop, handle, organize, represent and analyze cartographic datasets.

#### **NUMBER OF TRAINEES**

✓ On site : 10 people

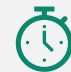

 $\bigoplus$ 

**DURATION >** 5 days

## **ORGANIZATION**

Types of training

- ✓ Individual (France)
- ✓ On site in your country

Certificate training >Yes

Loan of temporary software licence >Yes

## **REGISTRATION**

By e-mail: [contact@maptogis.com](mailto:contact@maptogis.com) By phone: +33 546 34 07 71

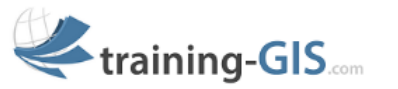

## **TRAINING CONTENTS**

#### REMINDERS ON GIS AND GEOGRAPHICAL INFORMATION (GI)

- The Geographical Information
- Coordinate systems, projections, Vector, Raster data, webservices
- Data suppliers& GIS applications

#### GETTING STARTED WITH ARCGIS

- ArcGIS:general description and preference tools
- Data connection, graphic selection, attribute and statistical data, bookmarks, measure a distance or an area, save a project

#### REPRESENTATION AND PUBLICATION OF GIS DATASETS

- **EXEC** Graphic semiology, Labels
- Thematic analysis
- Build a layout, print and export a map

#### JOINS AND DATA INTERROGATION

- Database joins and SQL query
- Data export

#### DATA CREATION (DIGITALIZATION)

- Create a Vector layer (shapefile format)
- Draw new geometries in a layer (drawing tools, points, lines, polygons)
- Update attribute datasets

#### RASTER DATA MANAGEMENT

- Raster georeferencing
- Ground control points (GCP)
- The new raster tool bar "image analysis" of ArcGIS for Desktop

#### ADVANCED GEODATABASE

- Notion of spatial reference
- Structure your geodatabase
- **•** Createand manage a file or personal geodatabase
- Domains and subtypes in a geodatabase (automation / combination)
- Import / export structure of a geodatabase
- Raster data storage within a geodatabase

#### ADVANCED LAYOUT

Advanced ATLAS/ dynamic pages

#### THE MODEL BUILDER

Automation of tasks andspatial analysis